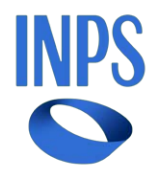

# *Direzione Centrale Inclusione e Invalidita' Civile Direzione Centrale Tecnologia, Informatica e Innovazione Direzione Centrale Organizzazione*

**Roma, 14-03-2024**

## **Messaggio n. 1108**

### OGGETTO: **Assegno unico e universale per i figli a carico. Nuova funzionalità di subentro del Patronato**

### **1. Premessa**

Ai sensi dell'articolo 6, comma 1, del decreto legislativo 29 dicembre 2021, n. 230, la domanda di assegno unico e universale per i figli a carico (AUU) può essere presentata anche tramite gli Istituti di Patronato di cui alla legge 30 marzo 2001, n. 152.

In un'ottica di efficientamento dei servizi è disponibile una nuova funzionalità che consente al richiedente dell'AUU di conferire all'Istituto di Patronato il mandato di assistenza e rappresentanza relativo a una domanda già in corso, presentata dallo stesso cittadino o da un diverso Istituto di Patronato.

Tanto premesso, con il presente messaggio si illustra tale nuova funzionalità, denominata "Subentro Patronato".

### **2. Subentro Patronato. Sportello a uso dell'operatore di Patronato**

La nuova funzionalità è disponibile per gli operatori di Patronato nella sezione "Consulta e gestisci le domande già presentate", alla voce "Subentro Patronato". Per accedere alla funzionalità è necessario inserire il numero della domanda di AUU per la quale effettuare il subentro e il codice fiscale del richiedente, infine cliccare sul pulsante "Subentro Patronato". Se è presente una domanda che soddisfa i criteri di ricerca inseriti, l'operatore del Patronato deve confermare l'operazione attraverso l'invio (Invia OTP) di un codice numerico di riscontro. Tale OTP viene inviato al richiedente l'AUU sul suo numero di cellulare registrato sugli archivi dei contatti in possesso dell'Istituto.

Si precisa che per procedere alla richiesta di subentro è necessario che i contatti del richiedente l'AUU siano correttamente inseriti e aggiornati nella sezione "Contatti" dell'area riservata MyINPS nel sito istituzionale www.inps.it. In caso contrario, il cittadino può rivolgersi alla Struttura territoriale INPS di riferimento per procedere direttamente con la richiesta di subentro secondo le modalità descritte al paragrafo 3.

Dopo avere inserito correttamente il codice di riscontro fornito dal cittadino e avere verificato la correttezza dei dati presentati, l'operatore di Patronato deve allegare in procedura il mandato di assistenza e rappresentanza mediante la funzionalità "Scegli file" e confermare l'operazione. Conclusa la fase di caricamento della documentazione e dopo avere confermato di avere ricevuto il mandato di assistenza dal cittadino, la richiesta di subentro è conclusa e accolta. La relativa domanda è quindi immediatamente visibile nell'elenco delle domande gestite dall'Istituto di Patronato subentrante.

A conclusione dell'*iter* di subentro, nel corso della giornata, viene inviata all'Istituto di Patronato uscente una PEC per informarlo che il cittadino ha conferito mandato ad altro soggetto.

### **3. Subentro Patronato Gestionale a uso delle Strutture territoriali**

La nuova funzionalità viene altresì rilasciata per gli operatori delle Strutture territoriali dell'Istituto al fine di gestire le richieste di subentro in oggetto che dovessero pervenire dal cittadino.

In particolare, la nuova funzionalità "Subentro Patronato", presente nel menu a sinistra della procedura di gestione dell'AUU, consente di attribuire a un Istituto di Patronato una domanda di AUU già presentata e attualmente in carico al cittadino o ad altro Istituto di Patronato.

Per procedere al subentro, la Struttura territoriale deve avere a disposizione la documentazione necessaria, opportunamente protocollata. In particolare, per il subentro a una domanda attualmente in carico a un Istituto di Patronato è necessario allegare in procedura con il relativo protocollo - sia il mandato di assistenza e rappresentanza al nuovo Patronato sia la comunicazione di revoca del mandato di assistenza all'Istituto di Patronato che ha attualmente in carico la domanda. Nel caso specifico in cui la domanda di interesse sia in carico al cittadino, è sufficiente il solo mandato di assistenza e rappresentanza all'Istituto di Patronato subentrante.

Il subentro viene finalizzato, quindi, con l'inserimento in procedura della suddetta documentazione e la selezione dell'Istituto di Patronato con il relativo ufficio territoriale che avrà in carico la domanda di AUU. Successivamente al buon esito dell'operazione, nel corso della giornata viene inviata una PEC all'Istituto di Patronato uscente con l'informazione che un nuovo soggetto è subentrato nella gestione della domanda di AUU.

Per ogni approfondimento tecnico e operativo le Strutture territoriali dell'Istituto possono fare riferimento al manuale aggiornato presente nella procedura.

> Il Direttore Generale Vincenzo Caridi